# *Assembly* **do IA-32 em ambiente Linux**

Trabalho para Casa: **TPC5 Guião 3**

*Alberto José Proença* 

**----------------------------------------------------------------------------------------------------**

#### **Metodologia**

Este documento é simultaneamente o enunciado de TPC5 e o Guião3 de uma sessão laboratorial:

- o 1º exercício segue a estrutura típica de um **TPC**; i.e., é para ser integralmente resolvido em casa e a folha de resolução deverá ser entregue até **2h** antes do início da aula, no **Gab Técnicos do DI**;
- os restantes exercícios fazem parte do **Guião** da sessão laboratorial da semana de 19-Abr-05, e deverão ser estudados e preparados previamente a essa sessão; o texto do guião com alguns exercícios resolvidos deverá acompanhar a/o estudante na sessão laboratorial.

#### **Temática**

A lista de exercícios/trabalhos propostos em TPC5 / Guião3 analisa e complementa aspectos relacionados com o nível ISA do IA32, leccionados em aulas teóricas e referente ao conjunto de instruções para controlo do fluxo de execução, nomeadamente: **instruções de salto e suporte às estruturas de controlo em C** (ver sumários na página da disciplina na Web).

O texto anexo "**Introdução ao GDB** *debugger*", contém informação pertinente ao funcionamento da sessão laboratorial, e é uma sinopse ultra-compacta do manual; a versão integral está disponível no site da GNU, e também em modo local (ver localizações no sumário desta aula).

**----------------------------------------------------------------------------------------------------**

### **Exercícios do TPC**

#### **Controlo do fluxo de execução de instruções**

**1.** Nos seguintes excertos de programas desmontados do binário (*disassembled binary*), alguns ítens de informação foram substituidos por X's.

**Notas**: (i) no *assembly* da GNU, a especificação de um endereço em modo absoluto em hexadecimal contém o prefixo \*0x, enquanto a especificação em modo relativo se faz em hexadecimal sem qualquer prefixo; (ii) não esquecer que o IA32 é little endian. Responda às seguintes questões.

**a) (A)** Qual o endereço destino especificado na instrução jge?

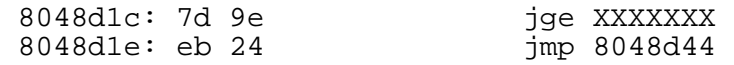

**b)** <sup>(A)</sup> Qual o endereço em que se encontra o início da instrução  $\frac{1}{2}$ mp?

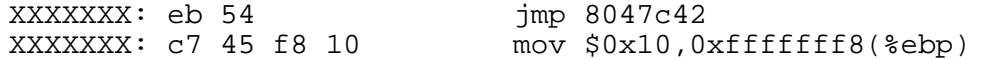

**c) (R)** Nesta alínea, o endereço da instrução de salto é especificado no modo relativo ao IP/PC, em 4 *bytes*, codificado em complemento para 2.

Qual o endereço especificado na instrução  $\text{imp?}$ 

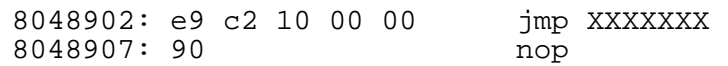

**d) (R)** Nesta alínea o código contém várias referências a endereços em instruções de salto,

cujos valores se encontram na gama  $8043xxx_{16}$ . Contudo, a sua codificação em binário segue regras distintas (absoluto/relativo, 1/4 *bytes*, ...). Calcule os endereços em falta para cada um dos 3 casos, e explicite a respectiva regra de codificação.

8043563: e9 XX XX XX XX jmp 80436c1 8043568: 89 c2 mov %eax,%edx 804356a: 83 fa ff cmp \$0xfffffffff, %edx 804356d: 74 XX je 8043548 804356f: 89 d3 mov %edx,%ebx 8043571: ff 24 XX XX XX XX jmp \*0x8043580

## **MCC – Arquitectura de Computadores, 2004/05 TPC5**

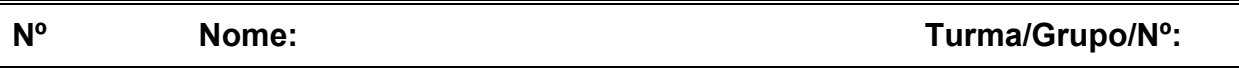

#### **Resolução dos exercícios**

#### **1. Controlo do fluxo de execução de instruções**

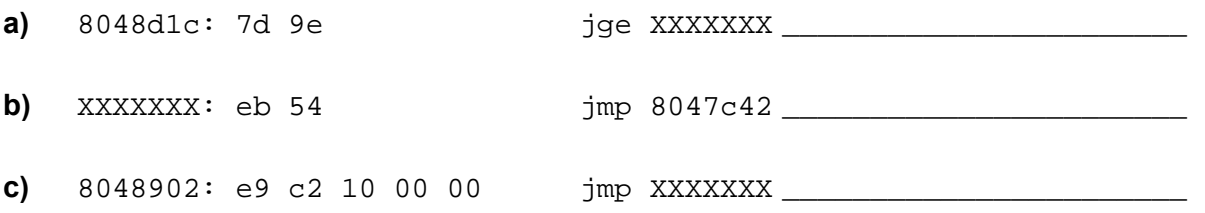

## **Guião 3**

A lista de exercícios que se segue é para ser parcialmente **feita em casa antes da sessão laboratorial** e estes estarão assinalados com uma caixa cinza (alguns poderão/deverão ser resolvidos após a sessão laboratorial, mas terão tal indicação).

#### **Ciclo** *While*

**1.** Coloque a seguinte função em C num ficheiro com o nome while\_loop.c , e execute apenas a sua compilação para *assembly*, usando o comando qcc -O2 -S while loop.c.

```
1 int while_loop(int x, int y, int n) 
\begin{matrix} 2 \\ 3 \end{matrix}3 while ((n > 0) \& (y < n)) \{\n\{\n\} Repare no uso do operador '&' */<br>4 x += n;
4 x == ni<br>5 y == ni5 y * = n;<br>6 n--;n--;7 } 
8 return x; 
9 }
```
**a)** <sup>(A)</sup> Considerando que os argumentos x, y, e n, passados para a função, se encontram respectivamente à distância 8, 12 e 16 do endereço especificado em %ebp, **preencha a tabela de utilização de registos** (semelhante ao exemplo da série Fibonacci); considere também a utilização de registos para variáveis temporárias (não visíveis no código C).

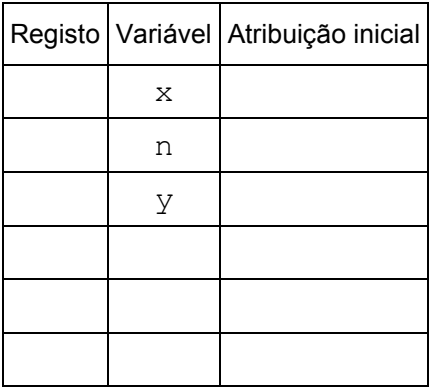

- **b) Confirme esta utilização dos registos**, directamente no computador:
	- **i. (A)** Construa em C um programa simples (main) que use a função while\_loop, e que não faça mais do que inicializar numericamente um conjunto de valores que irá depois passar como argumento para a função. (*Sugestão: use variáveis com designações diferentes das usadas na função*)
- **ii.** <sup>(A)</sup> Complete o ficheiro while loop.c com o programa main que elaborou, e crie um executável usando o comando gcc -Wall -02 -g.
- **iii. (A)** Com o comando objdump –d, analise o código *assembly* e **identifique** em while\_loop, **a 1ª instrução** (e respectiva **localização**) **logo a seguir** a: **(i)** leitura de cada um dos argumentos da *stack* (Nota: se o código gerado pelo compilador efectuar esta leitura em 3 instruções consecutivas, basta então identificar apenas a instrução que se segue à última leitura) e **(ii)** utilização pela 1ª vez de cada um dos registos de 8 bits; escreva aqui essas instruções em *assembly* e respectiva localização:

**iv. (A)** Invocando o *debugger* (com gdb <nome\_fich\_executável>), **insira pontos de paragem** (*breakpoints*) imediatamente antes da execução dessas instruções; explicite aqui os comandos usados (e registe o nº de *breakpoint* atribuido a cada endereço):

**v. (A)** Valide o conjunto de atribuições aos registos, **preenchendo esta tabela sem executar qualquer código** (apenas com base na análise do código). Depois, **confirme esses valores** executando o programa dentro do *debugger* e, após cada paragem num *breakpoint*, visualizando o conteúdo dos registos (com print \$reg, ou com info registers; de notar que o gdb apenas aceita especificação de registos de 32 bits).

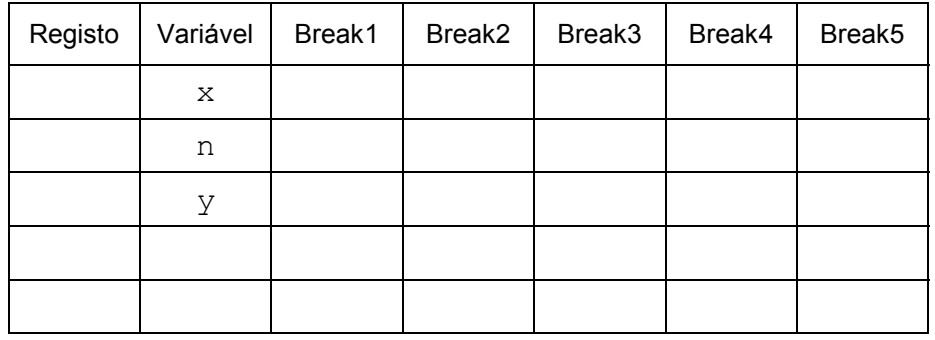

**c) (R/B)** Com base nos argumentos passados para a função while\_loop (no main), é possível estimar quantas vezes o *loop* é executado na função. Para confirmar esse valor, uma técnica é introduzir um *breakpoint* na instrução de salto condicional de regresso ao início do *loop*. Indique o que deve fazer depois para confirmar esse valor.

**d) (A/R)** Considerando que a *stack* cresce para cima, pretende-se construir o diagrama da *stack frame* da função while\_loop com o máx de indicações (endereços e conteúdos; pode ser em hexadecimal), logo após a execução da instrução antes do 2º *breakpoint*. Comente cada um dos conteúdos da *stack frame* (por ex., "endereço de retorno"). **Construa assim esse diagrama**: **(i)** estimando os valores antes da execução do código, e **(ii)** confirmando posteriormente esses valores, usando o depurador durante a execução do código.

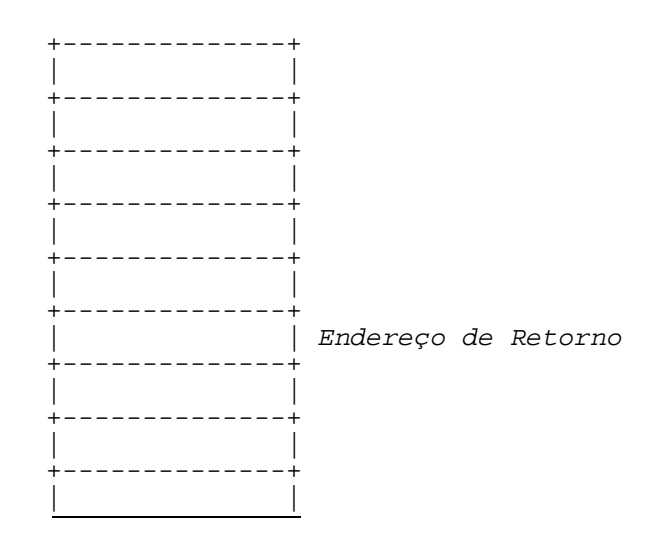

- **e) (A/R)** Identifique a expressão de teste e o corpo do ciclo while (*body-statement*) no bloco do código C, e assinale as linhas de código no programa em *assembly* que lhe são correspondentes. Que optimizações foram feitas pelo compilador?
- **f) (R)** Escreva uma versão do tipo goto (em C) da função, com uma estrutura semelhante ao do código *assembly* (tal como foi feito para a série Fibonacci). (*Para fazer depois da sessão laboratorial*)

#### **Ciclo** *For*

**2.** No *site* da disciplina encontra-se disponível um ficheiro executável – mais concretamente em http://gec.di.uminho.pt/mcc/ac0405/Labs/m-contaN; faça o seu *download* para a sua máquina. O ficheiro contém um programa que calcula o somatório dos dígitos numa cadeia de caracteres, a partir de uma dada posição (tirando partido do facto de que o valor em hexadecimal do código ASCII do símbolo "0" é 0x30). Este ficheiro foi obtido após a execução do comando gcc -Wall -02 -I. contaN.c mcontaN.c -o m-contaN, a partir da consola de um sistema Linux. Contudo, após a execução desse comando, o ficheiro contaN.c ficou danificado...

O ficheiro m-contaN.c contém o seguinte:

```
#include <stdio.h> 
#include <stdlib.h> 
int contaN(char *s, int c); 
int main() 
{ 
    char cadeia[50]; 
    int c; 
    printf("Introduza a cadeia de caracteres -->\n"); 
    scanf("%s",cadeia ); 
    printf("Qual a posição inicial na cadeia de caracteres -->\n"); 
   scant("d", &c);
    printf("O somatório dos digitos na cadeia é -->%d\n",contaN(cadeia,c)); 
   exit(0);}
```
Por outro lado, desconfia-se que a estrutura da função que estava em contaN.c era do tipo:

```
 int i; 
 int result; 
??? 
 for ( ??? ; s[i]!= ??? ; ???) 
    if (s[i] >= '0' && ??? ) 
       result += ??? ; 
 return result;
```
- **a) (A)** Teste o funcionamento do programa a partir da consola usando como entrada de dados uma cadeia de caracteres contendo alguns algarismos em decimal (ex.: "1239aaswe67899") e um inteiro para a posição inicial na cadeia de caracteres.
- **b)** <sup>(R)</sup> Execute de novo o mesmo programa através do gdb. Use os comandos disponíveis para examinar código, de forma a visualizar o código simbólico ("desmontado" ou *disassembled*) correspondente à função (e apenas este). Escreva aqui o que obteve:
- **c) (R)** Anote cuidadosamente o código visualizado na alínea anterior tendo em consideração que o resultado da função é devolvido no registo %eax. Identifique no código:
	- os registos que são atribuídos às variáveis locais result (\_\_\_\_\_\_\_\_\_) e i (\_\_\_\_\_\_\_\_\_\_\_)
	- os registos que são usados com os argumentos da função \_\_\_\_\_\_\_\_\_\_\_\_\_\_\_\_\_\_\_\_\_\_\_\_\_\_
	- a condição de teste do ciclo for \_\_\_\_\_\_\_\_\_\_\_\_\_\_\_\_\_\_\_\_\_\_\_\_\_\_\_\_\_\_\_\_\_\_\_\_\_\_\_\_\_\_\_\_\_\_\_\_
	- $\bullet$  o modo como a variável  $\pm$  é actualizada  $\overline{\phantom{a}}$
	- o código decimal correspondentes aos dígitos representados em *ASCII* \_\_\_\_\_\_\_\_\_\_\_\_\_\_\_
	- a expressão em C que actualiza o valor de result no ciclo
- **d)** <sup>(R)</sup> Com base no resultado das alíneas anteriores, recupere o ficheiro contaN.c. (*Para fazer depois da sessão laboratorial*)

```
 int i; 
 int result ; 
for ( ; s[i] != ; )
  if (s[i] > = '0' \&& ) result += ; 
 return result;
```
## **Anexo: Introdução ao GNU** *debugger*

O GNU *debugger* GDB disponibiliza um conjunto de funcionalidades úteis na análise e avaliação do funcionamento de programas em linguagem máquina, durante a sua execução; permite ainda a execução controlada de um programa, com indicação explícita de quando interromper essa execução – através de *breakpoints*, ou em execução passo-a-passo - e possibilitando a análise do conteúdo de registos e de posições de memória, após cada interrupção.

Use o GDB para confirmar as tabelas de utilização de registos e o valor dos argumentos nos exercícios. Nota: utilize primeiro objdump para obter uma versão "desmontada" do programa.

A tabela/figura seguinte (de CSAPP) ilustra a utilização de alguns dos comandos mais comuns para o IA32.

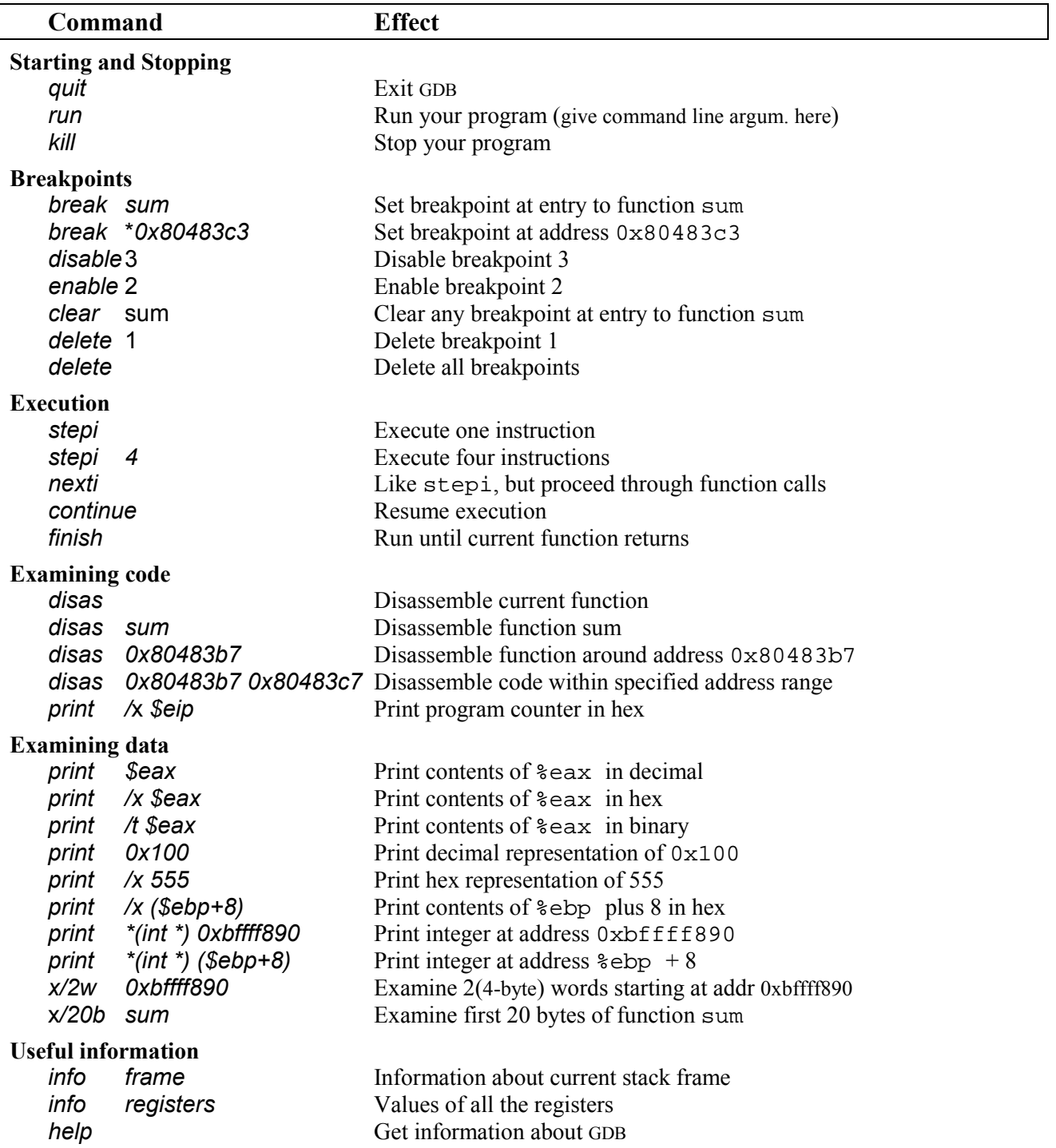

Figure 3.27: **Example GDB Commands.** These examples illustrate some of the ways GDB supports debugging of machine-level programs.